## **Eser Süresini Uzatma.**

Eser süresi, süresini uzatacağınız eser başka bir kullanıcı tarafından ayırtılmadıysa şayet, eserin teslim süresinin dolmasına son 3 gün kala en çok iki kez yapılabilmektedir.

Eser süresinin uzatılabilmesi için, öncelikle;

**1 -** <http://kutuphane.rize.edu.tr/yordambt/yordam.php>

Adresinden kütüphane katalog tarama sayfasına giriş yapılır.

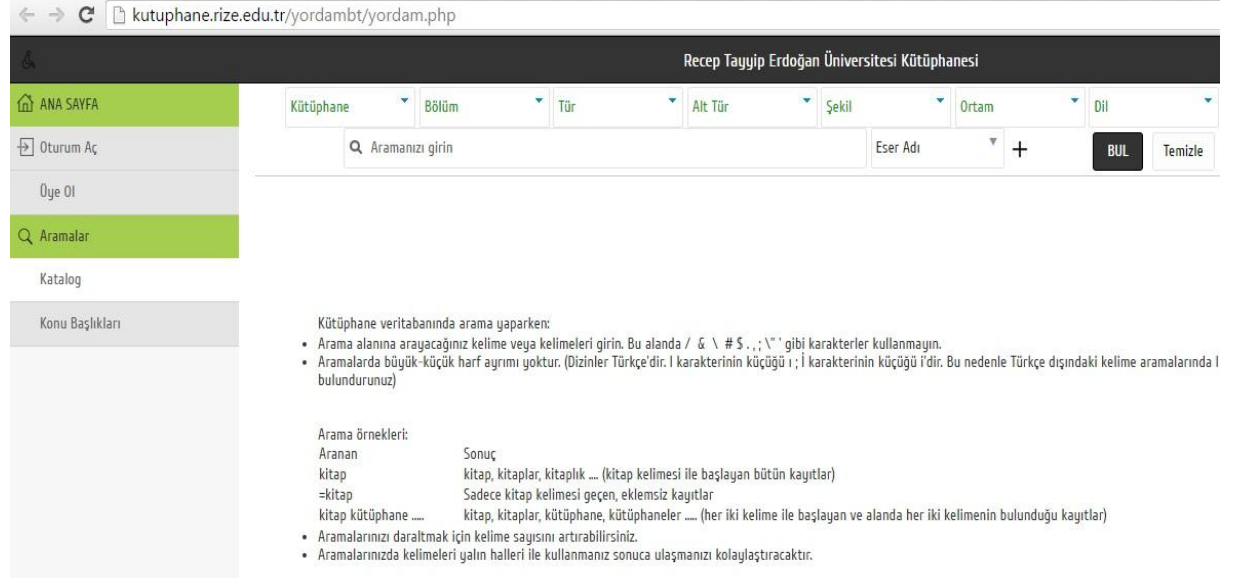

**2 -** Oturum aç tıklandıktan sonra, üye koduna TC. Numarası, şifre bölümüne ise ilk kullanımda 1, şifre değişikliği yapıldıysa şayet, değiştirilmiş olan şifre yazılır.

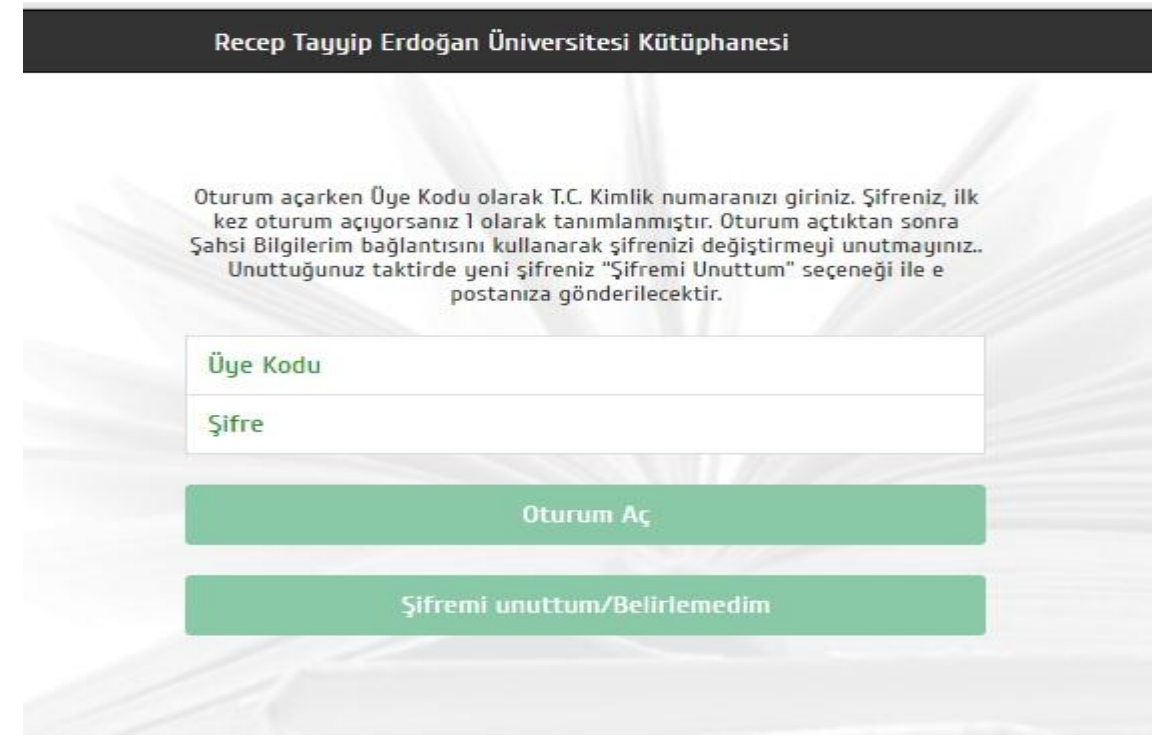

Oturum aç tıklanarak, oturum açılır.

## **3 -** Oturum açıldıktan sonra, sol bölümde yer alan isminizin üzerine tıklanır.

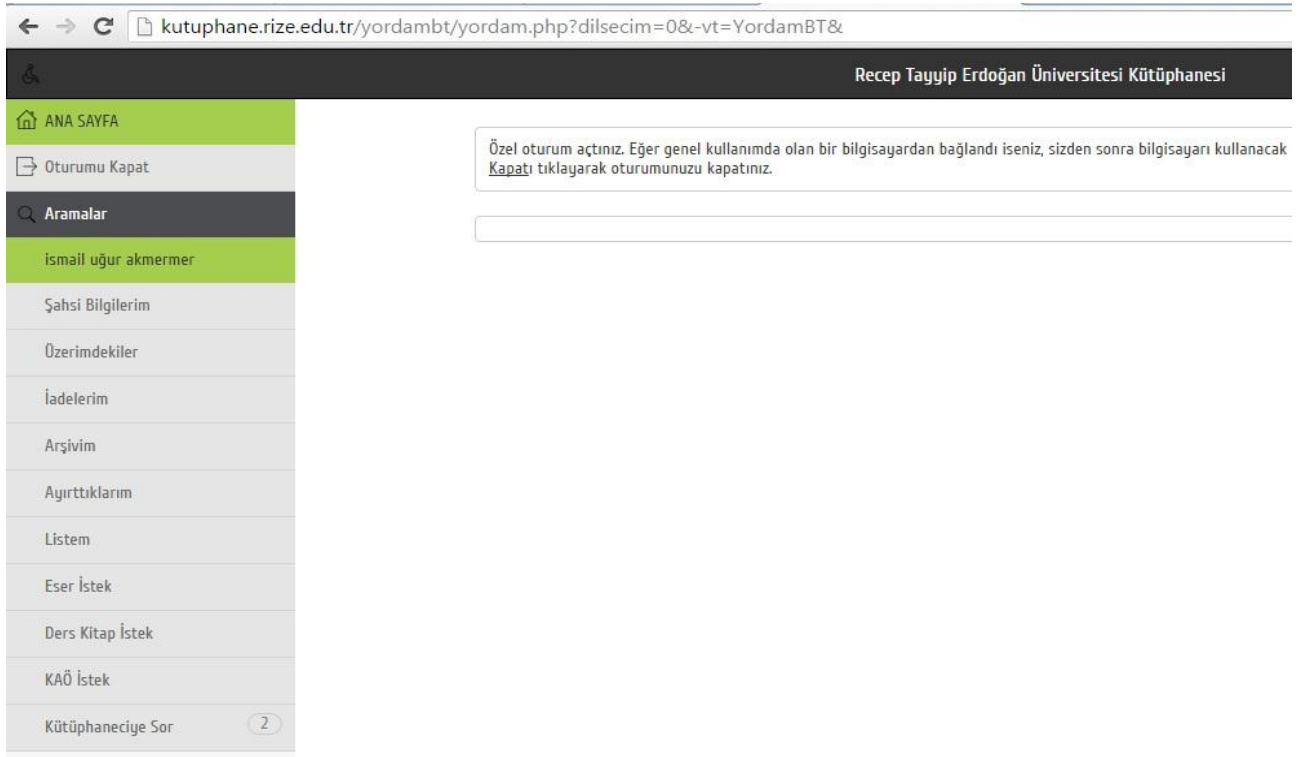

Üzerimdekiler butonu tıklanarak, kitap bilgilerine ulaşılır.

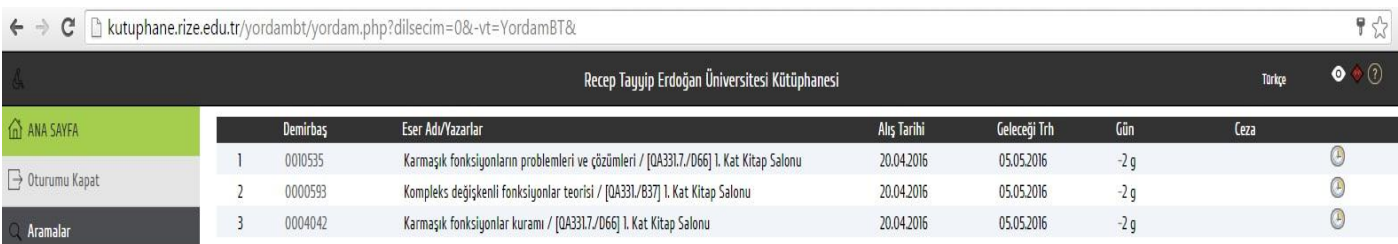

Kitap satırının, en sağında beliren saat işaretinin üzeri tıklanır ve kitabın süresi uzatılmış olur.

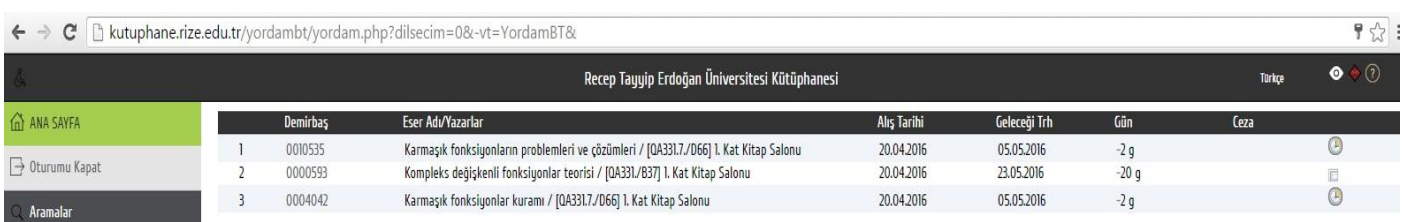

Yukarıdaki resimde görüldüğü gibi, saat işareti kaybolur ve kitabın süresi uzamış olur.

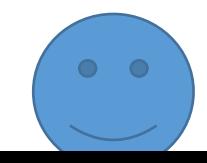